## **Manual inloggning för förstahandsmottagare för uppladdning av avräkningsnotor och deklarationer om övertagande i XML-format**

Inloggning sker via Havs- och vattenmyndighetens hemsida. Öppna datorns webbläsare och skriv in adressen [http://www.havochvatten.se/.](http://www.havochvatten.se/) Längst upp till höger på sidan finns en grön knapp "Logga in". Klicka på knappen och skriv in sedan in ditt användarnamn och det lösenord som du har fått i inloggningsrutan som öppnas och tryck på Logga in.

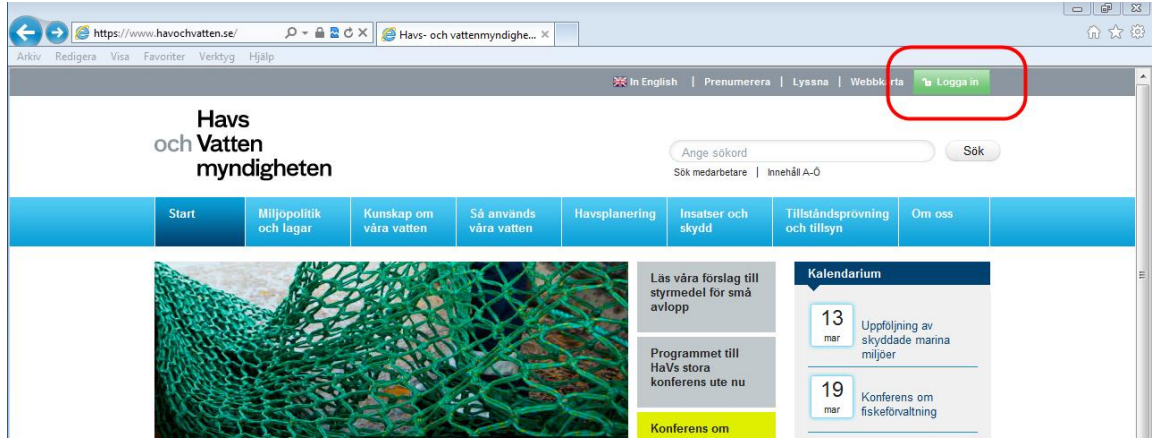

Välj därefter länken Uppladdning XML-fil. Ett nytt fönster öppnas då där avräkningsnotor och deklarationer om övertagande kan laddas upp i XML-format.

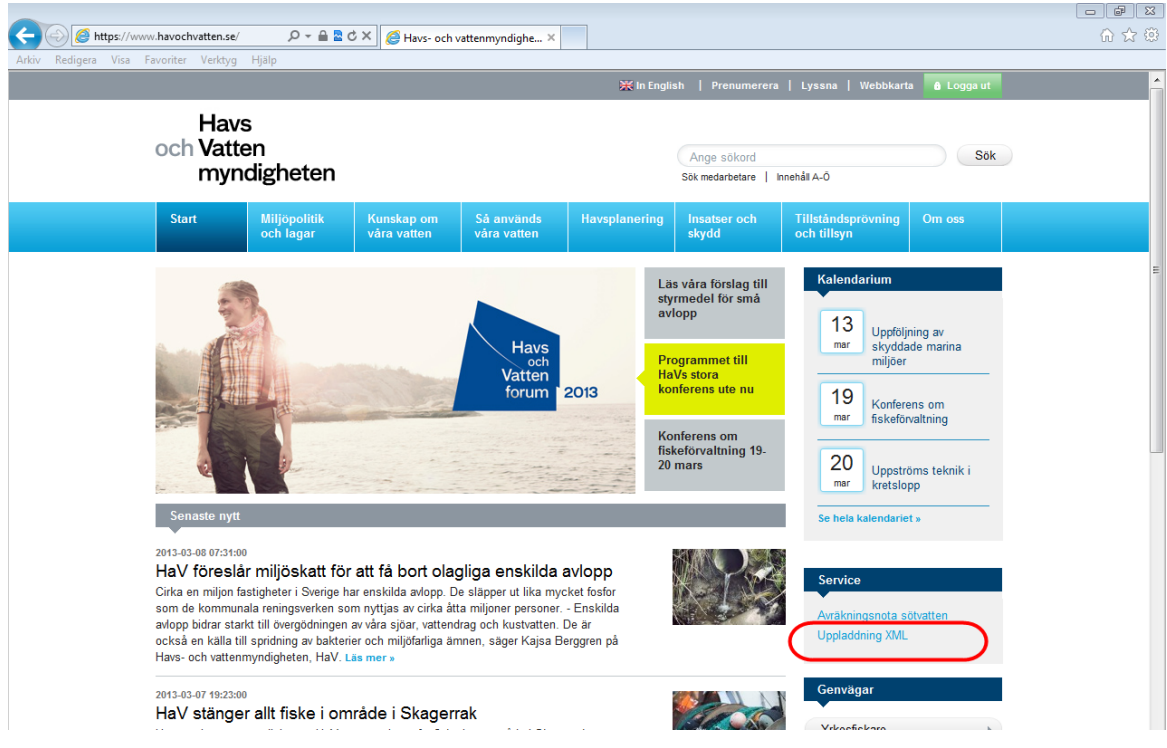

## **Byte av lösenord**

För att byta lösenord, öppna datorns webbläsare och skriv in adressen [https://portal.havochvatten.se/pwm/.](https://portal.havochvatten.se/pwm/) Klicka på Change Password så kommer du till en sida där du loggar in med ditt användarnamn och lösenord.

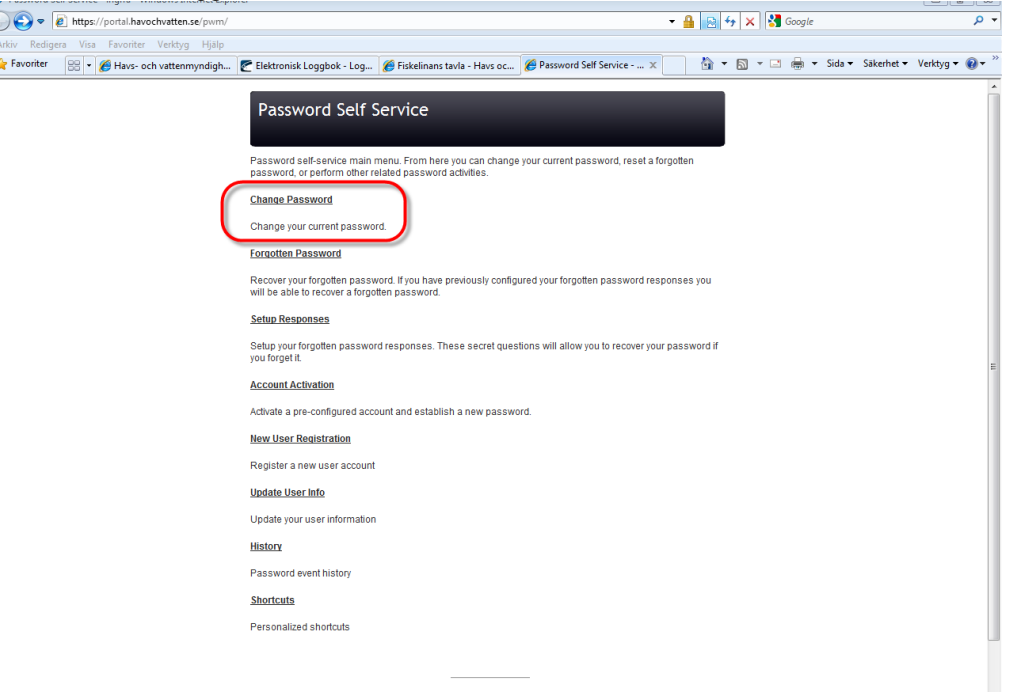

När du loggat in kommer du till en sida där du själv kan välja lösenord. När du valt ett lösenord som uppfyller kraven och bekräftat det så klickar du på knappen Change password.

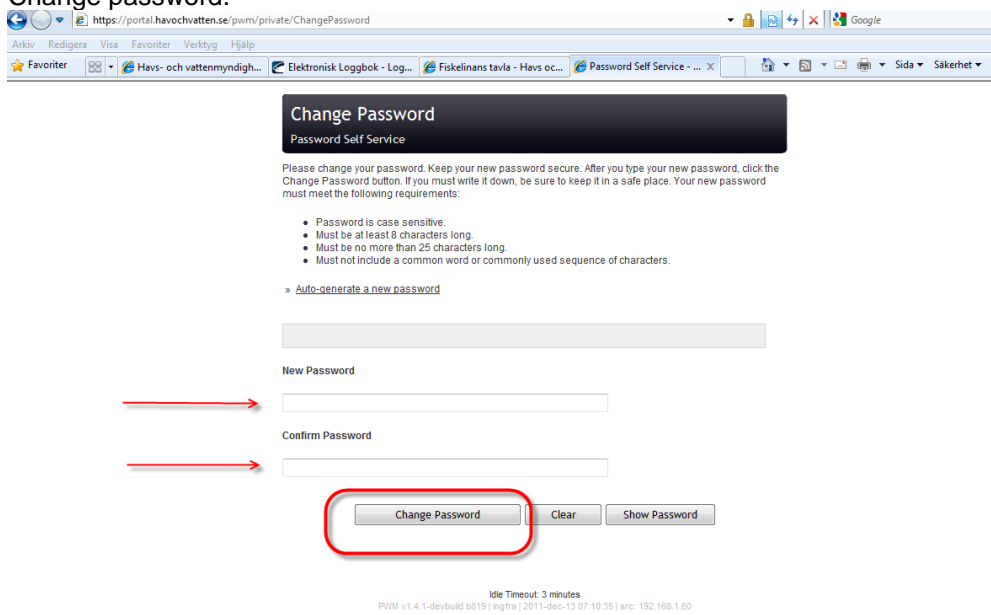